## **Clearing your Browser's Cache**

On a PC - Right click and choose 'refresh' or 'reload' or click the circular arrow to get the web page to reload/refresh. If that doesn't work you'll need to clear your cache one of the ways below.

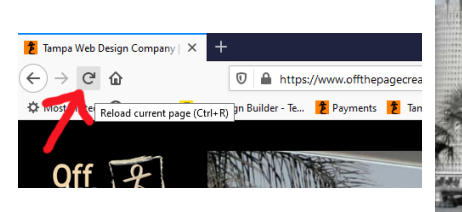

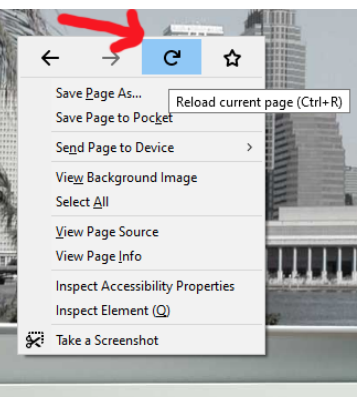

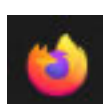

#### **Firefox - Clear your cache**

- Click the 3 line hamburger menu in top right corner
- Click 'Options' (gear)
- Click 'Privacy & Security' in left column
- Under 'Cookies and Site Data' click 'Clear Data' button, than check on ONLY the 'Cached Web Content' and hit 'Clear'

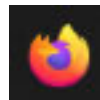

#### **Firefox - Disable your cache**

*(this option is faster in the long run if you need to see multiple web revisions over time)*

- 'Right click' and choose 'Inspect Element'
- When the inspector window opens click the 3 dot menu in top right and go to 'settings'
- Under 'Advanced Settings' check the bos that says 'Disable HTTP Cache when toolbox is open
- Now when you 'right click' 'refresh' or click the 'circular arrow' for reload, it will refresh as long as the inspector window stays open. If you're not sure or it gets closed you can just 'right click' - 'inspect element' and that option stays on.

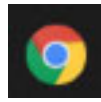

### **Chrome - Browse in 'Incognito' mode**

• Click 'Control' + 'Shift' + 'n' (on a PC), or Click 'Command' + 'Shift' + 'n' (on a Mac)

# **Chrome - Clear your cache**

- Click the 3 dot menu in the top right
- Go to 'More tools' and check on just the 'Cached images and files' hit 'clear data'

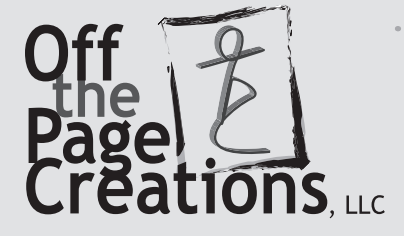

**813-818-0682 or 1-855-WEB-GODS | www.offthepagecreations.com steph@offthepagecreations.com | mike@offthepagecreations.com**

*9420 Georgian Park Lane #110, Tampa, FL 33626*

# **Microsoft Edge - Clear your cache**

- Click the 3 dot menu in the top right
- Click 'Settings'
- Go to 'Privacy, search, and services'
- Look for 'Clear browsing data' and click on 'Choose What to Clear'
- Change 'Time Range' if you need to
- Check on ONLY the 'Cached images and Files' and hit the 'Clear Now' button

## **Opera - Clear your cache**

- Click the 3 line menu in the top right
- Under 'Privacy & Security'
- Look for 'Browsing Data' and click the 'clear' button
- Change 'Time Range' if you need to
- Check on ONLY the 'Cached images and Files' and hit the 'Clear data' button

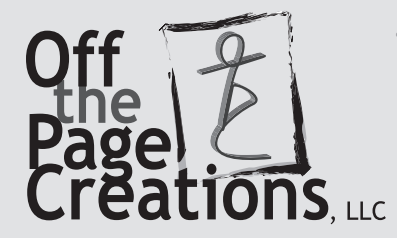

**813-818-0682 or 1-855-WEB-GODS | www.offthepagecreations.com steph@offthepagecreations.com | mike@offthepagecreations.com**

*9420 Georgian Park Lane #110, Tampa, FL 33626*